## Konfigurieren der Anrufsteuerung an den IP-Telefonen SPA525G und SPA525G2 J.

## Ziele

Die Anrufsteuerung ist eine Software innerhalb des IP-Telefons, mit der die zentralen Funktionen des Telefons bereitgestellt werden. Durch Ändern dieser Einstellung wird festgelegt, ob das Telefon das Skinny Call Control Protocol (SCCP) oder das Session Initial Protocol (SIP) verwendet. Diese Protokolle sind sehr ähnlich, weisen jedoch einige Unterschiede im Betrieb auf.

In diesem Dokument wird erläutert, wie Sie die Anrufsteuerungseinstellungen auf dem SPA525G und dem SPA525G2 konfigurieren.

## Anwendbare Geräte

SPA525G

SPA 525G2

## Konfigurieren der Anrufsteuerungseinstellungen

Schritt 1: Drücken Sie die Setup-Taste, um das Menü Setup zu öffnen.

Schritt 2: Navigieren Sie zu Geräteverwaltung, und drücken Sie die Häkchentaste.

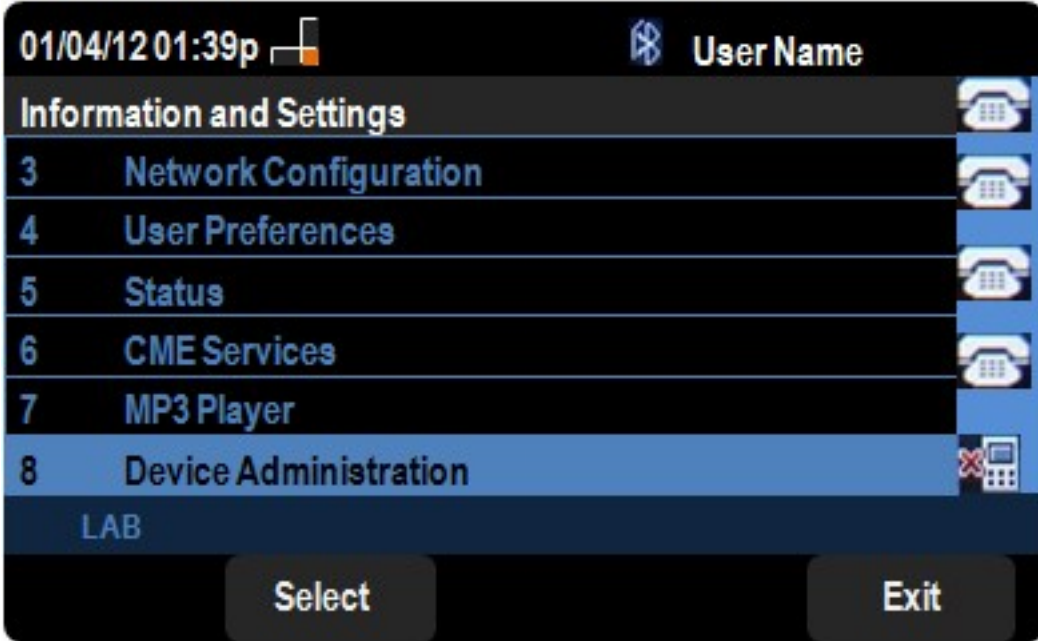

Schritt 3: Navigieren Sie zu Anrufsteuerungseinstellungen, und drücken Sie die rechte Navigationstaste.

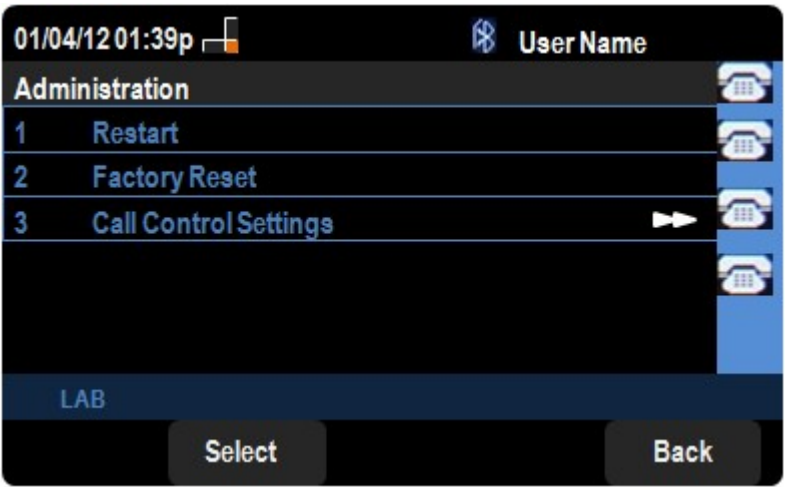

Das Menü Anrufsteuerungseinstellungen wird angezeigt:

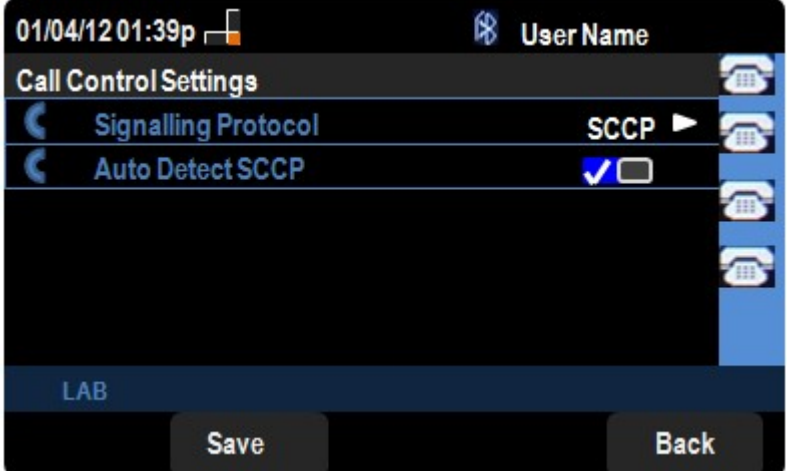

Schritt 4: Navigieren Sie zum Signalisierungsprotokoll. Drücken Sie die rechte Navigationstaste, um das Signalisierungsprotokoll zu ändern. Die verfügbaren Optionen sind wie folgt definiert:

·SCCP: Bietet mehr Flexibilität als SIP. SCCP verwendet TCP/IP für die Kommunikation mit anderen Call Managern in einem Cluster.

·SIP - Initiiert einen Anruf, hat aber nicht so viele Funktionen wie SCCP.

Schritt 5: Navigieren Sie zu Auto Detect SCCP. Drücken Sie die rechte Navigationstaste, um den Status SCCP Auto Detect (Automatische SCCP-Erkennung) zu ändern.

Schritt 6: Drücken Sie Save (Speichern), um die Einstellungen zu speichern.